## 关于系统插件的问题说明

为了更方便使用在线 Word 编辑器, 建议使用 360 浏览器, 并选择极速模式, 如果您使用 win 10 操作系统的 Microsoft Edge C、谷歌浏览器 Q、火狐浏览器 可能存在不兼容问题

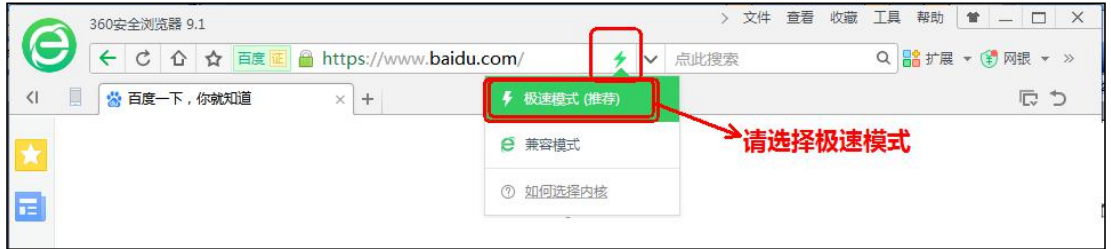

本机已经安装了系统插件,也安装了办公软件,但为什么在使用时还是提示 "没有安装办公软件"?

## 原因可能是:

1)电脑上真的没有安装 office 软件(Word 或 wps); 解决方法:请安装完整版的 Word 或 WPS,不能安装简装版。

2) 确认一下安装 office 时使用的安装包,不是那种超过 500M 的安装包,而是 简装版 office

解决方法: 在"控制面板——程序和功能(或添加/删除程序)"中查看 "Microsoft Office Professionnal"是不是小于 500MB, 如果小于 500Mb 请重 新安装完全版 office。

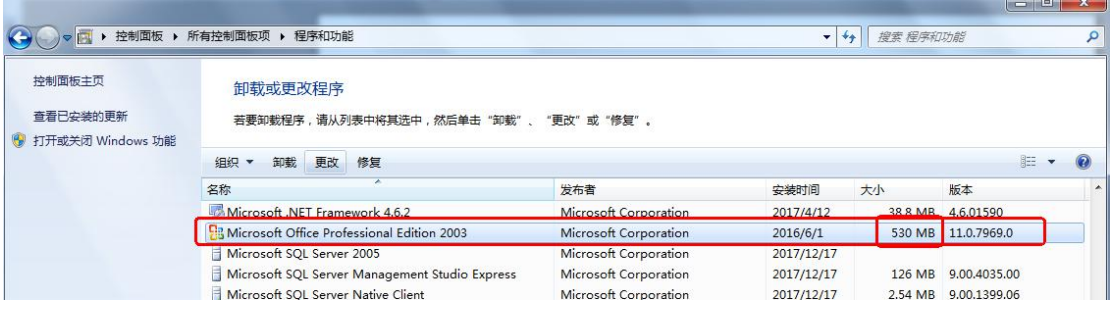

3)使用的是 home 版的 windows 操作系统 解决方法: 出现上述问题时, 请尝试更换其他电脑;

4) 如果本机即安装 WPS 和微软的 OFFICE Word, 可以尝试如下修改方法: 解决方法: 如果不想卸载 wps 的话, 开始 - 程序 - wps -wps 工具- wps 配置工 具

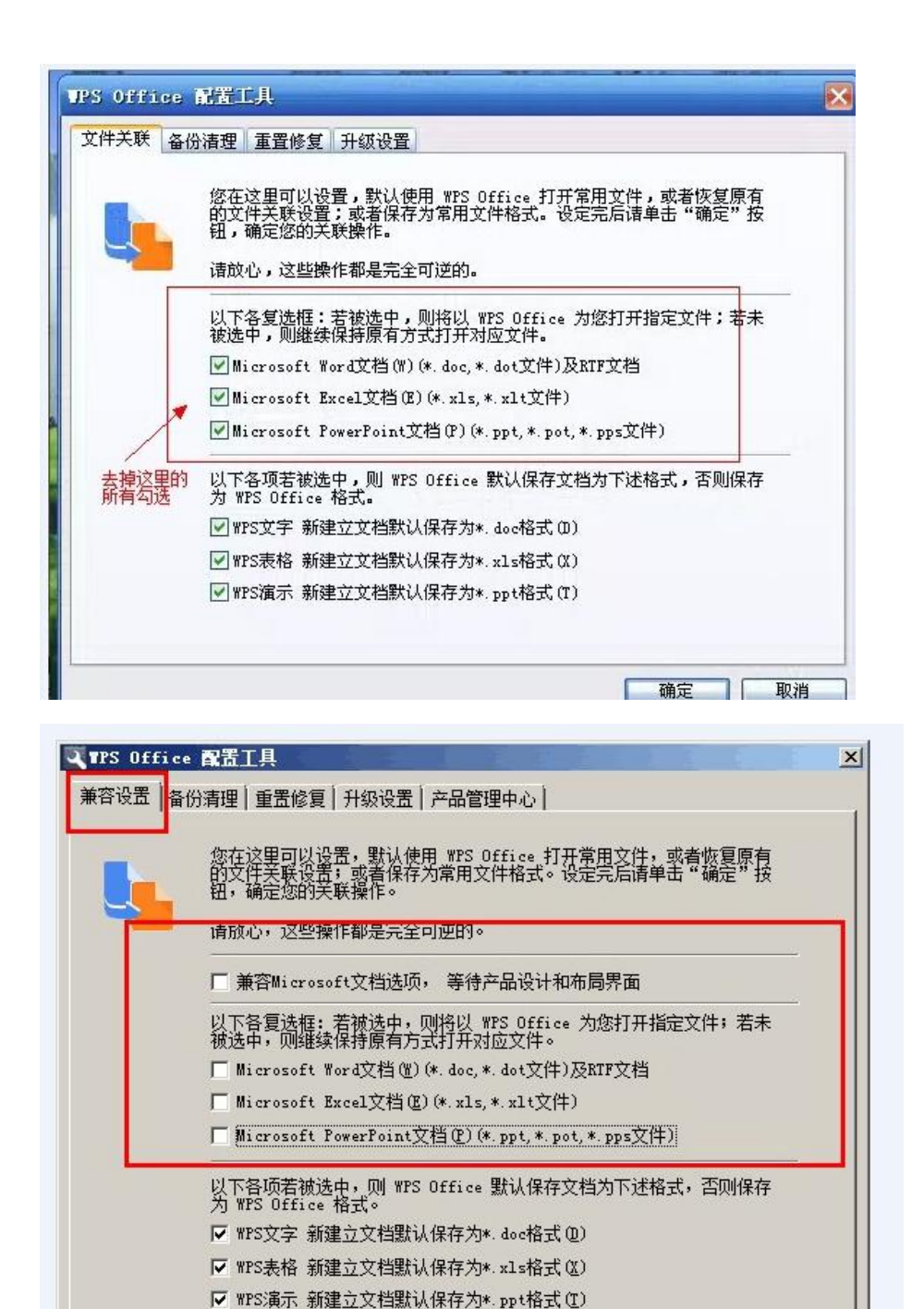

确定 取消 wps 安装之后,默认是勾选这些的,卸载 wps 之后,office 照样打不开文件重新 安装 wps, 然后去掉这些勾选。所以, 强烈推荐电脑上不要 wps 和 office 同时 安装。